УДК 004.94

**Сидоров Иван Сергеевич** 

Амурский государственный университет

г. Благовещенск, Россия

*E-mail:* [ivan1991\\_sidorov@mail.ru](mailto:ivan1991_sidorov@mail.ru)

**Самохвалова Светлана Геннадьевна** 

Амурский государственный университет

г. Благовещенск, Россия

*E-mail:* [sgs@amursu.ru](mailto:sgs@amursu.ru)

**Sidorov Ivan Sergeevich** 

Amur State University

Blagovechensk, Russia

*E-mail:* [ivan1991\\_sidorov@mail.ru](mailto:ivan1991_sidorov@mail.ru)

**Samokhvalova Svetlana Gennadievna** 

Amur State University Blagovechensk, Russia *E-mail:* [sgs@amursu.ru](mailto:sgs@amursu.ru)

# **РАЗРАБОТКА ПРОГРАММНО-АППАРАТНОГО РЕШЕНИЯ ДЛЯ АВТОМАТИЗАЦИИ ТЕМПЕРАТУРНОГО РЕЖИМА ТЕПЛИЦЫ**

# **DEVELOPMENT OF HARDWARE-SOFTWARE SOLUTION FOR AUTOMATION OF GREENHOUSE TEMPERATURE REGIME**

*Аннотация. Рассматривается задача автоматизации управления температурным режимом теплицы. При проектировании системы автоматического управления в качестве технического обеспечения для автоматизации производственного процесса было выбрано оборудование. Кроме того, была разработана и реализована программа управления температурным режимом.* 

*Abstract. The article deals with the task of automation of control of the temperature regime of a greenhouse. During the design of the automatic control system the equipment was selected as the technical support for the automation of the production process. In addition, the program of temperature control was developed and implemented.* 

*Ключевые слова: автоматизация, веб-визуализация, графический язык программирования, датчик, программируемый логический контроллер, язык последовательных функциональных схем.* 

*Key words: automation, web visualization, graphical programming language, sensor, programmable logic controller, sequential functional chart language.* 

## **DOI: 10.22250/20730268\_2023\_103\_128**

#### **Введение**

В современном мире обеспечение государством населения продуктами питания является стратегически важной задачей. В условиях сезонности климата (например, климата Благовещенска) это невозможно без строительства сложных комплексов, таких как промышленные теплицы.

Управление этими комплексами сложное и затратное. Кроме того, для повышения продуктивности теплицы необходимо создавать условия, близкие к идеальным. Современная теплица как объект управления температурным режимом характеризуется крайне неудовлетворительной динамикой и нестационарностью параметров, вытекающей из особенностей технологии производства (изменение степени загрязнения поверхности, нарастание объема растений и т.д.) [2]. Поэтому управление температурным режимом в теплице - одна из самых важных задач по созданию благоприятных условий микроклимата для производимой продукции. Вследствие избыточного освещения, недостаточной вентиляции и отсутствия защитных мер существует риск перегрева и поступления избыточного тепла и солнечной радиации в теплицу. В таких условиях датчики температуры, работая совместно с программируемым логическим контроллером (ПЛК), позволяют последнему оперативно реагировать на изменения в теплице и принимать прописанные в его программе меры. Датчики фиксируют значение температуры, а ПЛК как основной элемент управления сравнивает эти значения с заданным диапазоном оптимальных значений температур. При превышении температурой верхней границы диапазона ПЛК способен известить обслуживающий персонал о наличии аварии или самостоятельно принять меры по ее устранению, что, безусловно, способствует повышению урожайности в теплицах.

### Материалы и методы

Для разработки системы управления температурным режимом в теплице были изучены существующие решения, установлены требования, предъявляемые к производимой теплицей продукции, проведен анализ технических устройств, способных выступить как основной элемент управления температурой в теплице. В качестве требуемых значений, предъявляемых к температурному режиму, были взяты данные предприятия ООО «Тепличный» города Благовещенска. Метод анализа позволил найти аппаратное решение для автоматизации температурного режима теплицы. Были проанализированы все доступные на рынке технические устройства, позволяющие реализовать программу управления. Одно из таких устройств - плата Arduino на базе микроконтроллеров Atmel ATMEGA8 или ATMEGA168 [3]. Было установлено, что у таких устройств отсутствует надлежащая защита и экранирование, кроме того, они не подходят для управления сложным промышленным производством, - например, для средних и распределенных систем автоматизации. Стоит также учесть, что управление температурным режимом не является единственной задачей, которую ставит перед нами управление таким сложным комплексом как система промышленных теплиц. Примером здесь может выступать предприятие ООО «Тепличный» города Благовещенска, которое планирует увеличить производственные мощности за счет строительства новых теплиц и создания дополнительных производственных участков, являясь уже сложным комплексом.

После сравнительного анализа предлагаемых на рынке устройств было принято решение в качестве основного элемента управления использовать программируемый логический контроллер ОВЕН ПЛК210 от отечественного производителя. Кроме того, было проведено моделирование работы системы автоматического регулирования температуры в среде Matlab Simulink [5], позволившее найти закон регулирования, а также изучена тематическая литература [1, 3].

## Полученные результаты - программная реализация

Программное решение для автоматизации температурного режима теплицы будет осуществляться в интегрированной среде разработки (IDE) приложений для программируемых контроллеров CODESYS V3.5 на графическом языке программирования стандарта МЭК 61131-3, SFC - Sequential Function Chart - язык последовательных функциональных схем. Программа написана для ПЛК210 фирмы «ОВЕН» [4].

Приведем блок-схему работы ПЛК для системы управления температурным режимом в теплице (рис. 1).

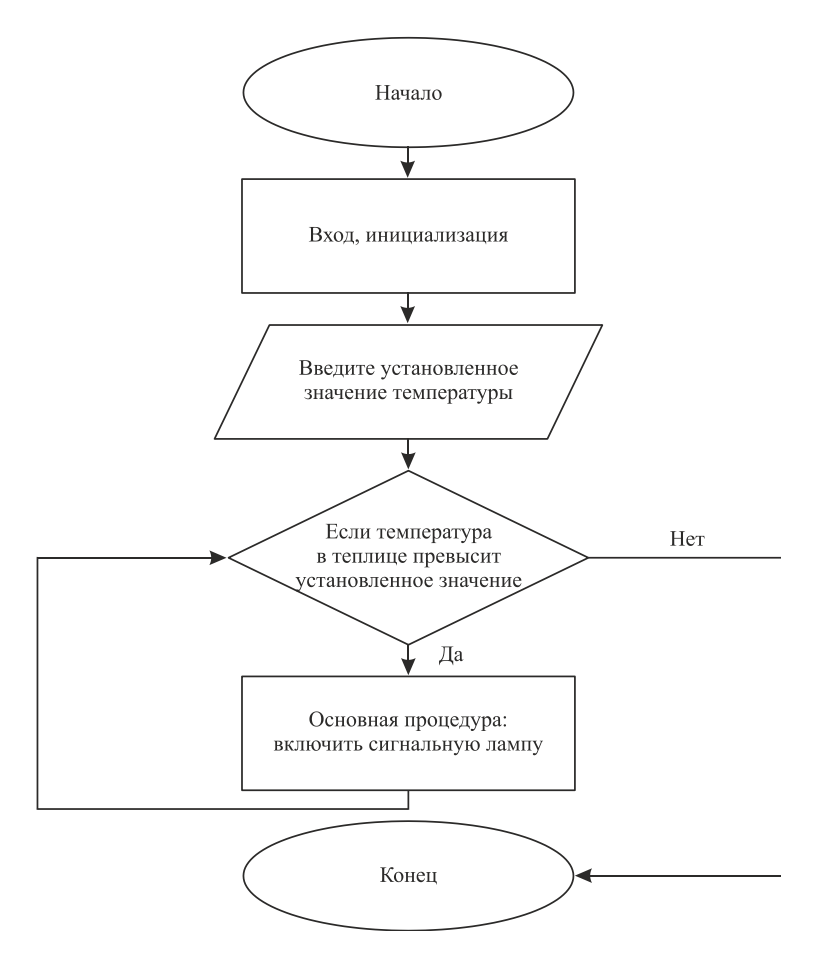

*Рис. 1.* Блок-схема работы ПЛК для системы управления температурным режимом в теплице.

*Постановка задачи.* Положим, что в теплице есть некоторое значение температуры, которое нам необходимо измерить и сравнить ее с установленным значением (показания датчика температуры). В случае превышение температуры в теплице относительно температуры установленной будет запускаться аварийный сигнал – включение сигнальной лампы. При этом такой сигнал будет включен даже в случае, если мы опустим температуру ниже установленной. Для отключения аварии необходима проверка оператором: если после проверки оператор утверждает, что авария ликвидирована, он имеет возможность сбросить ее вручную с помощью кнопки. Для проверки работоспособности программы и соответствия ее поставленной задаче будем изменять температуру вручную из программы. При применении программы на практике используются аналоговые входы ПЛК для подключения к нему датчиков.

Программа работает со следующими переменными: xLamp – (x – переменная логическая, булевого типа) – аварийная лампа; xKnop – кнопка физическая; xKnop\_vis – кнопка виртуальная (будет располагаться на визуализации); rTemp – (r – переменная вещественного типа), измеренная температура (переменная с плавающей точкой); rUst – уставка.

Для программной реализации воспользуемся элементом CODESYS V3.5 GT. Он позволяет сравнить измеренную температуру с температурой уставки, имея на выходе логический сигнал (выполнилось / не выполнилось; превысила температура уставку / не превысила). На языке логики выражение будет звучать следующим образом: «Если температура в теплице больше, чем температура уставки, то включить аварийную лампу». В случае превышения измеренной датчиками температуры установленного значения должен загореться аварийный сигнал. Также используем RS триггер – команда на включение триггера, его взвод. Программная реализация представлена на рис. 2. Также необходимо соотнести переменные с входом и выходом устройства (при замыкании реальной кнопки сигнал будет попадать на переменную xKnop):

входная переменная – xKnop (быстрый вход 1 ПЛК); выходная переменная – xLamp (выход 1 ПЛК).

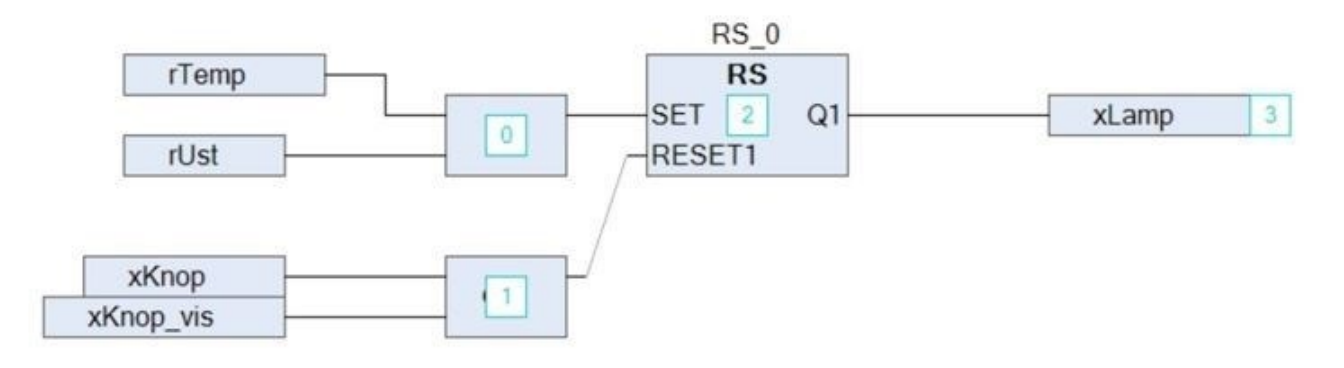

*Рис. 2.* Программная реализация проекта.

Перед загрузкой проекта в ПЛК проведем его компиляцию. Компиляция программы показала результат – 0 ошибок. Загружаем проект в ПЛК и проверяем работу программы для теплицы, выполненной по типовому проекту ТП 810-78 предприятия ООО «Тепличный». Известно, что температура воздуха днем для производимой продукции не должна превышать,  $t \leq 24^{\circ}$ С, следовательно, rUst = 24˚С. Запишем данное значение в программу и проведем ее тестирование. Пусть в теплице установилась нормальная температура, rTemp = 20 °С, такая температура не превышает уставку, следовательно, аварии нет. На рис. 3 показан результат работы программы: видно, что система не реагирует на записанное значение как на аварию.

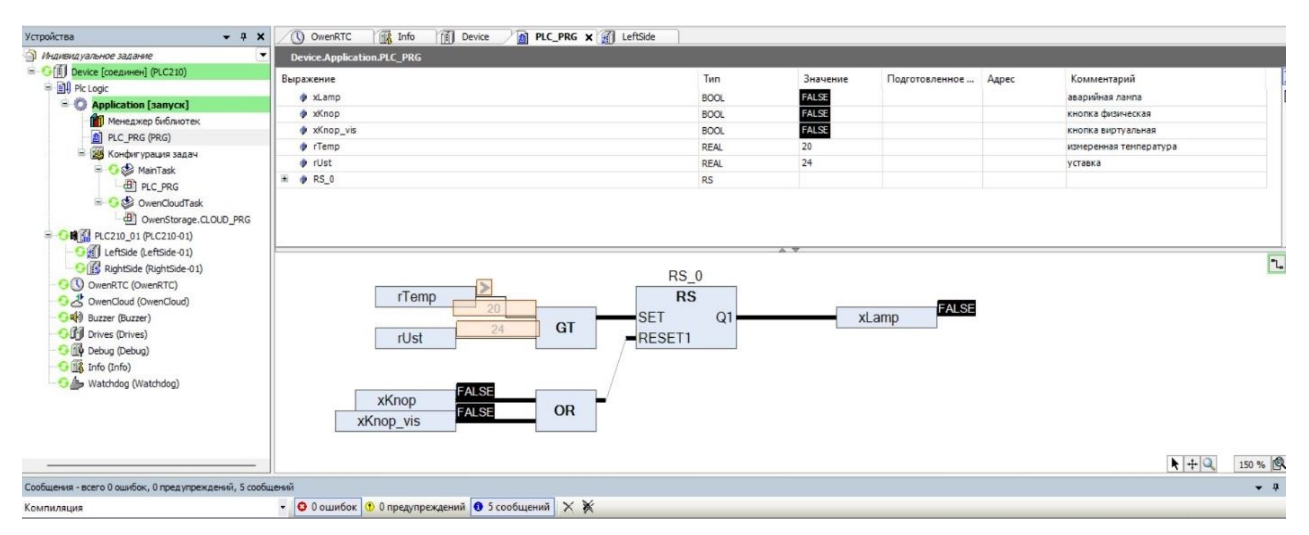

*Рис. 3.* Результат работы программы для заданных значений температуры в теплице, нормальный режим работы.

Пусть на теплицу воздействуют условия внешней среды. При этом произошла поломка автоматизированной системы кондиционирования и вентиляции, температура в теплице возрастет до 30˚C. Запишем новые параметры в ПЛК210 и проверим работу программы. Из рис. 4 видно, что сигнальная лампа сработала. Оператор может квитировать аварию только в случае ее устранения. Для этого необходимо нажать кнопку, которую в программе симулирует переменная xKnop\_vis.

| $- 4 x$<br>Устройства                                                                                                    | <b>The Info</b><br>[iii] Device <b>n</b> PLC_PRG x di LeftSide<br>(C) OwenRTC                                                 |                                                   |                                          |                |       |                                                                                                    | ٠              |
|----------------------------------------------------------------------------------------------------|----------------------------------------------------------------------------------------------------|---------------------------------------------------|------------------------------------------|----------------|-------|----------------------------------------------------------------------------------------------------|----------------|
| Индивидуальное задание<br>$\mathbf{v}$                                                                                                    | <b>Device Application.PLC PRG</b>                                                                                             |                                                   |                                          |                |       |                                                                                                    |                |
| C(ii) Device [соединен] (PLC210)<br><b>B</b> Bl Pic Logic<br>Application [sanyck]<br>Менеджер библиотек<br>PLC_PRG (PRG)<br>■ Конфигурация задач<br><b>B</b> O & MainTask<br><b>ED</b> PLC_PRG<br><b>B</b> OwenCloudTask<br>D OwenStorage.CLOUD_PRG<br><b>图</b> PLC210_01 (PLC210-01)<br>Gall LeftSide (LeftSide-01)<br>C (B RightSide (RightSide-01)<br><b>GO</b> OwenRTC (OwenRTC)<br>$\rightarrow$<br>C & OwenCloud (OwenCloud)<br>Buzzer (Buzzer)<br><b>Gill</b> Drives (Drives)<br><b>G</b> Debug (Debug)<br>Info (Info)<br>Watchdog (Watchdog) | Выражение<br>$*x$ xLamp<br>$*$ xKnop<br>* xKnop_vis<br>$\phi$ rTemp                                                           | Тип<br>BOOL<br><b>BOOL</b><br>BOOL<br><b>REAL</b> | Значение<br>TRUE<br>FALSE<br>FALSE<br>30 | Подготовленное | Адрес | Комментарий<br>аварийная лампа<br>кнопка физическая<br>кнопка виртуальная<br>измеренная температура | 画              |
|                                                                                                    | $#$ rUst<br>₩ ¢ RS 0                                                                                                    | <b>REAL</b><br><b>RS</b>                          | 24                                       |                |       | уставка                                                                                             |                |
|                                                                                                    | $RS_0$<br><b>RS</b><br>rTemp<br>·SET<br>GT<br>24<br>REST1<br>rUst<br><b>FALSE</b><br>xKnop<br>OR<br><b>FALSE</b><br>xKnop_vis | Q <sub>1</sub>                                    |                                          | TRUE<br>xLamp  |       |                                                                                                    | $\mathfrak{n}$ |
|                                                                                                    |                                                                                                    |                                                   |                                          |                |       | $+12$                                                                                               | 150 % 良        |
| Сообщения - всего 0 ошибок, 0 предупреждений, 5 сообщений<br>$-7x$                                                                                                    |                                                                                                    |                                                   |                                          |                |       |                                                                                                    |                |
| Компиляция                                                                                                    |                                                                                                    |                                                   |                                          |                |       |                                                                                                    |                |

*Рис. 4.* Результат работы программы при возникновении аварии.

Поставим в программу для этой переменной истинное значение, при этом отметим, что программа не даст изменить значение переменной xKnop\_vis, пока авария не будет устранена (рис. 5).

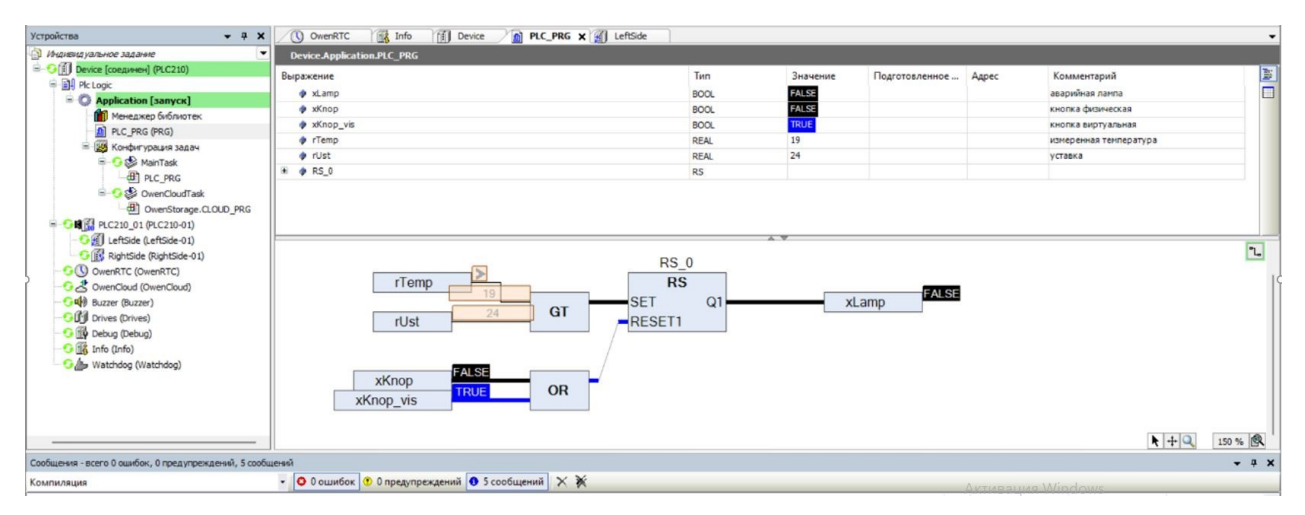

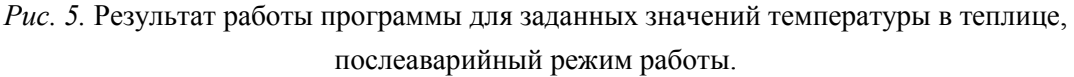

Из рис. 5 видно, что температура в теплице упала до 19 °С, rTemp = 19 °С. Оператор, сняв значение с датчика температуры и убедившись, что температура действительно упала и авария устранена, нажатием кнопки (xKnop vis := true) отключает сигнальную лампу, известив остальной персонал об устранении аварии.

Протестировав программу, можно сделать вывод, что она работает правильно и отвечает постановке задачи.

Так как среда программирования CODESYS V3.5 позволяет создавать веб-визуализацию проекта в векторной графике, то для написанной программы была создана веб-визуализация (рис. 6) и протестирована ее работа.

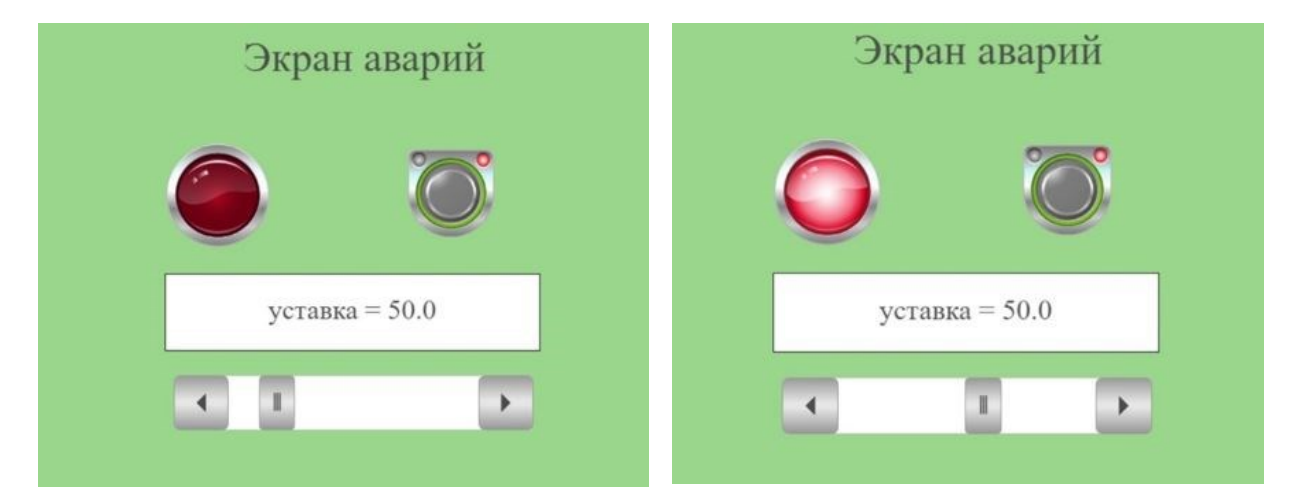

Рис. 6. Визуализация программы в среде CODESYS V3.5.

## Заключение

Анализ работы программно-аппаратного решения показал большие возможности ОВЕН ПЛК210 и среды программирования CODESYS V3.5 для автоматизации производственных процессов. В настоящее время автоматизация является актуальной задачей. Актуальность определяется не только необходимостью агропромышленного производства обеспечить население пищевой продукцией, но и высоким темпами развития автоматизированных систем управления, изобилием технических устройств для реализации этих систем, а также развитием программного аппарата, позволяющего спроектировать технологический процесс любой сложности. Стоит выделить и прикладной характер исследования, так как разработка проводится с использованием данных реально существующего предприятия. Учитывая способность программы задавать любые параметры, можно утверждать, что разработка может быть внедрена в любой существующий технологический процесс на базе выбранного оборудования.

<sup>1.</sup> Бородин, И.Ф. Автоматизация технологических процессов и системы автоматического управления: учебник для прикладного бакалавриата / И. Ф. Бородин, С. А. Андреев. - Изд. 2-е, испр. и доп. - М.: Юрайт, 2018. -386 c.

<sup>2.</sup> Наумова, Е.Г., Нажимова, Н.А., Кулигина, Н.А. Управление технологическими процессами и производствами: учебное пособие - М.: Инфра-Инженерия, 2023. - 208 с.

<sup>3.</sup> Руководство пользователя по эксплуатации ОВЕН ПЛК 210. Программируемый логический контроллер [Электронный ресурс] // ОВЕН. Оборудование для автоматизации. URL: https://owen.ru/product/plk210/software - (дата обращения: 14.09.2023).

<sup>4.</sup> Руководство пользователя по программированию ПЛК в CoDeSys 3.5 [Электронный ресурс] // ОВЕН. Оборудование для автоматизации. URL: https://owen.ru/product/codesys v3/documentation - (дата обращения: 13.09.2023).

<sup>5.</sup> Сидоров, И.С. Моделирование системы автоматического регулирования температуры воздуха в теплице в Matlab Simulink // Молодежь XXI века: шаг в будущее. Мат. XXIV регион. науч.-практ. конф. - Благовещенск: АмГУ, 2023. - Т. 4. - С. 177-179.